## **LAPORAN MAGANG**

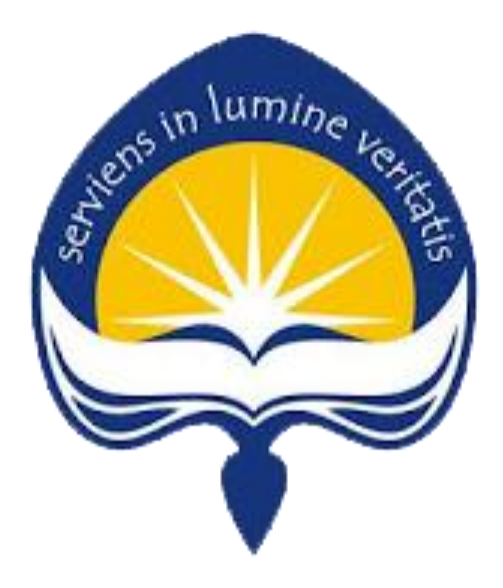

**Dipersiapkan Oleh : Antonius Stanis Wahyuseta/150708392**

# **PROGRAM STUDI TEKNIK INFORMATIKA FAKULTAS TEKNOLOGI INDUSTRI UNIVERSITAS ATMA JAYA YOGYAKARTA 2019**

### **HALAMAN PENGESAHAN LAPORAN MAGANG**

Laporan ini telah diperiksa dan disetujui Pada tanggal: 9 Juli 2019

Oleh:

**Dosen Pembimbing,** 

Patricia Ardanari, S.Si., M.T

Pembimbing Lapangan,

Dionisius Wahyu Adi Saputra, S.Kom

 $\overline{\mathbf{2}}$ 

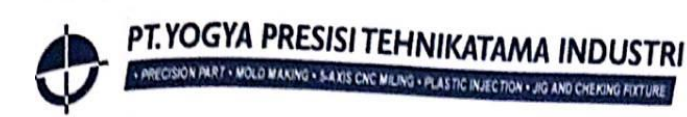

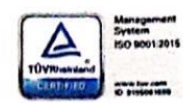

# **SURAT KETERANGAN**

Nomor: 032/PKL-HRD.MFG/YPTI/IV/2019

Yang bertandatangan di bawah ini:

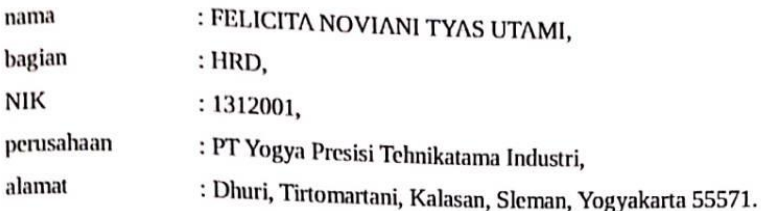

Menerangkan bahwa:

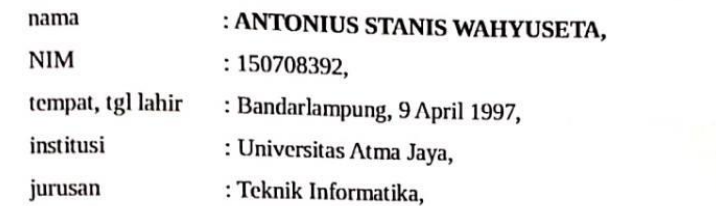

telah mengikuti Magang di PT Yogya Presisi Tehnikatama Industri Bagian IT, mulai dari tanggal 7 Januari 2019 - 7 April 2019.

Demikian surat keterangan yang kami buat, agar dapat digunakan sebagaimana mestinya.

Yogyakarta, 9 April 2019

PT. YOGY/ **TEHNIKATAL** HRD

Felicita Noviani Tyas Utami Kepala Bagian HRD

Jln. Dhuri, Tirtomartani PO Box 7 Kalasan, Sleman - Yogyakarta 55571<br>Phone : +62 274 498282<br>Fax : +62 274 498474<br>E Mail : info@yogyapresisi.com<br>Website : www.yogyapresisi.com

- 
- 
- 

### **KATA PENGANTAR**

Puji Syukur dan terima kasih penulis panjatkan ke hadirat Tuhan Yang Maha Esa atas segala rahmat dan karunia-Nya, sehingga penulis dapat menyelesaikan laporan magang ini. Penyusunan laporan magang ini tidak lepas dari bantuan berbagai pihak yang senantiasa mendukung penulis. Oleh sebab itu penulis memberikan ucapan terima kasih kepada :

- 1. Tuhan Yang Maha Esa, yang selalu menyertai dan melimpahkan rahmat dan karunia-Nya kepada penulis.
- 2. Orang tua, yang selalu mendukung penulis, memberikan semangat, memberi motivasi selama penulis melakukan studi.
- 3. Patricia Ardanari S.Si., M.T selaku dosen pembimbing magang yang selama ini telah membimbing penulis selama magang dan penulisan laporan ini.
- 4. Bapak Yohanes Sugiarta dan Mas Dion Wahyu, selaku pembimbing lapangan yang telah membimbing penulis selama pelaksanaan magang.
- 5. Seluruh teman-teman dan saudara yang telah memberikan bantuan serta dukungan pada penulis.
- 6. Kepada semua pihak yang telah berkenan memberikan bantuan dan dukungan serta kerja sama yang baik sehingga laporan ini dapat diselesaikan dengan lancar.

Penyusunan laporan ini bertujuan untuk memenuhi persyaratan dalam menempuh mata kuliah magang. Laporan ini berisi dokumentasi pengetahuan, pengalaman, hingga hambatan yang penulis dapatkan selama melaksanakan magang. Magang dilaksanakan penuilis pada tanggal 07 Januari 2019 - 07 April 2019 di PT PT Yogya Presisi Tehnikatama Industri (YPTI).

Akhir kata, penulis menyadari bahwa pelaksaan magang dan penyusunan laporan ini masih belum sempurna. Oleh karena itu, kritik dan saran yang

membangun sangat penulis harapkan, semoga penyusunan laporan ini bermanfaat bagi semua pihak

Yogyakarta, 9 Juli 2019<br>Penulis,<br>Jens in  $\frac{1}{2}$ <br> $\frac{1}{2}$ Penulis, Antonius Stanis Wahyuseta

## **DAFTAR ISI**

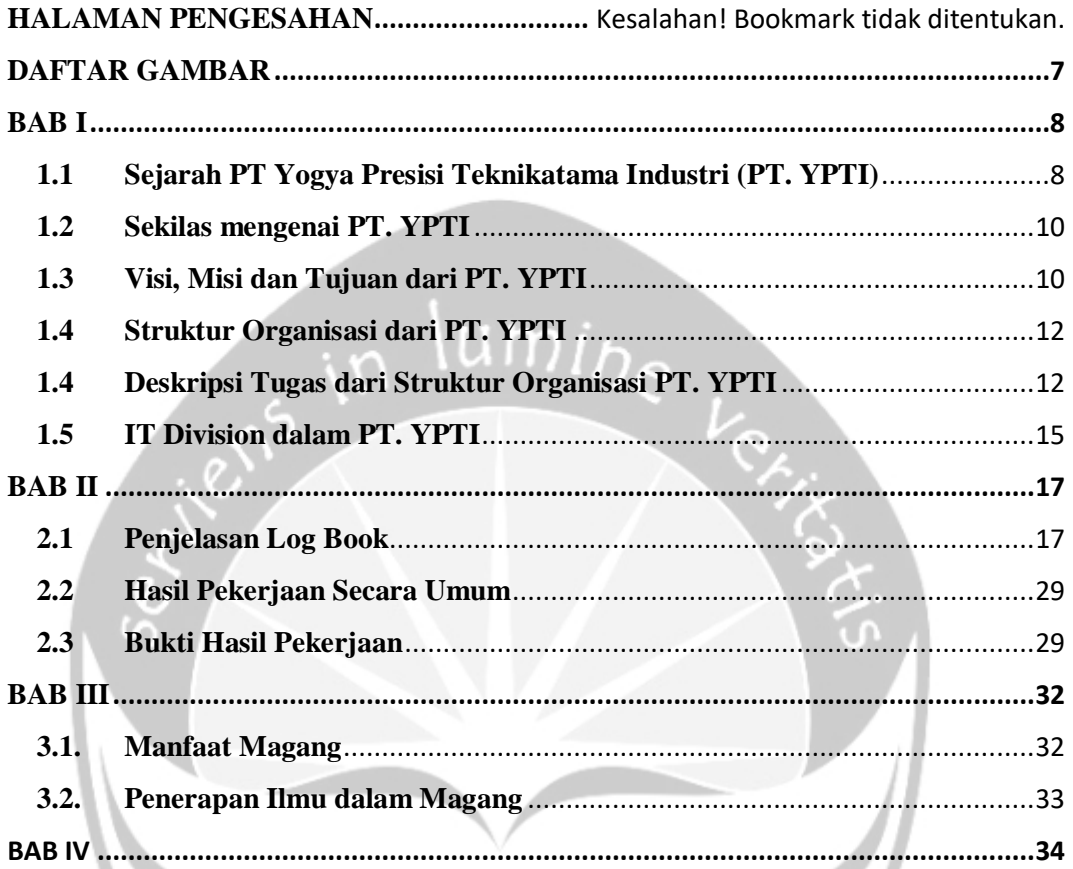

# **DAFTAR GAMBAR**

<span id="page-6-0"></span>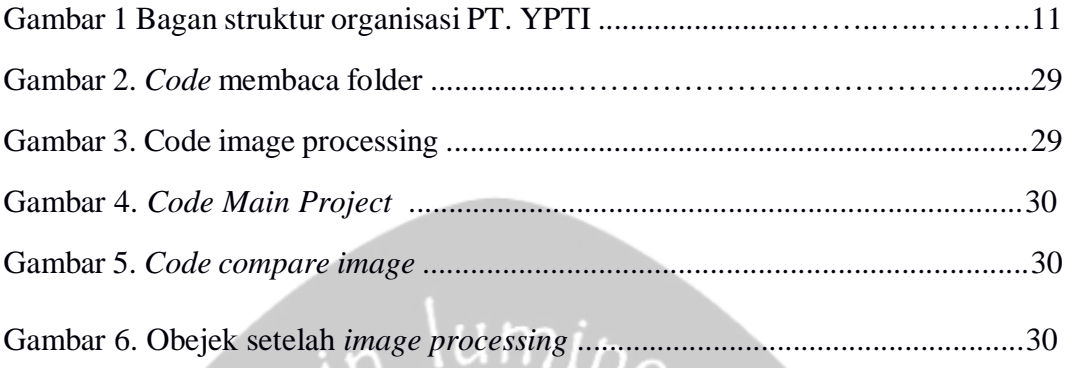

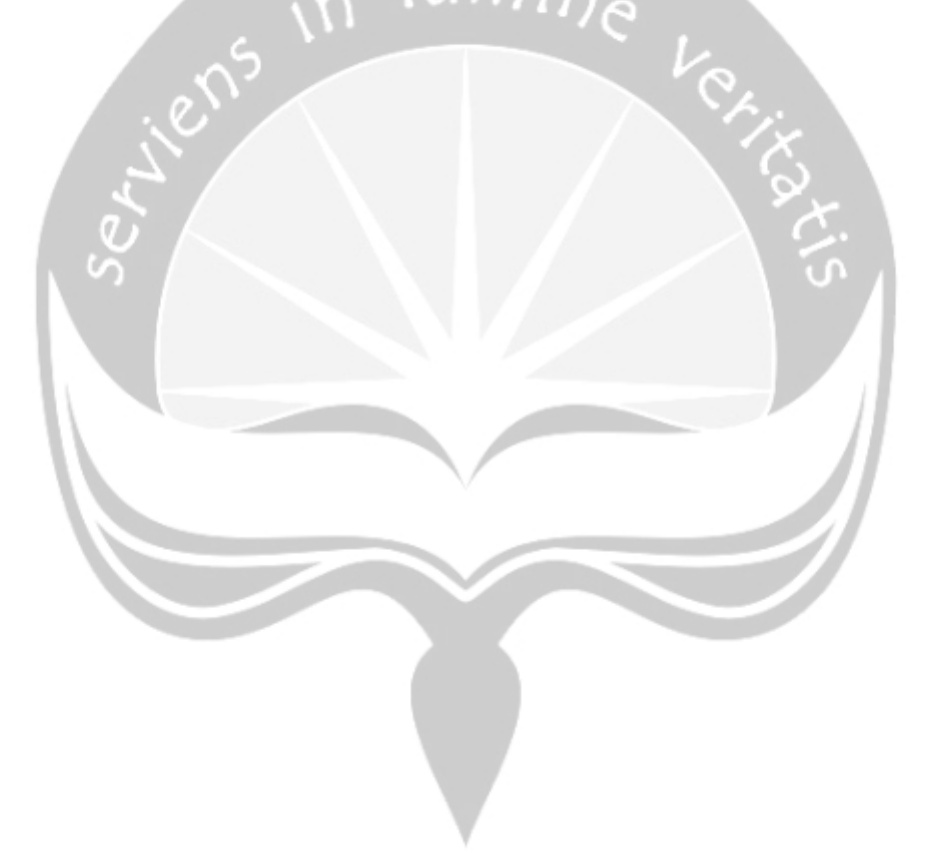

## **BAB I PENDAHULUAN**

### <span id="page-7-1"></span><span id="page-7-0"></span>**1.1 Sejarah PT Yogya Presisi Teknikatama Industri (PT. YPTI)**

PT Yogya Presisi Tehnikatama Industri (YPTI) yang berlokasi di Yogyakarta ini bergerak di bidang manufaktur seperti membuat mould (cetakan), spare part mesin industri, otomotif serta plastic injection. Pemilik perusahaan yaitu Bapak Petrus Tedja Hapsoro, mendirikan PT Yogya Presisi Tehnikatama Industri (YPTI) pada tanggal 9 September 1999 di Yogyakarta. Sejak berdiri, PT Yogya Presisi Tehnikatama Industri (YPTI) telah mendapatkan Upakarti, IS0 9001 dan telah mengikuti pameran luar negeri. PT Yogya Presisi Tehnikatama Industri (YPTI) berlokasi di desa Dhuri, Tirtomartani, Kalasan, Sleman Yogyakarta 55571.

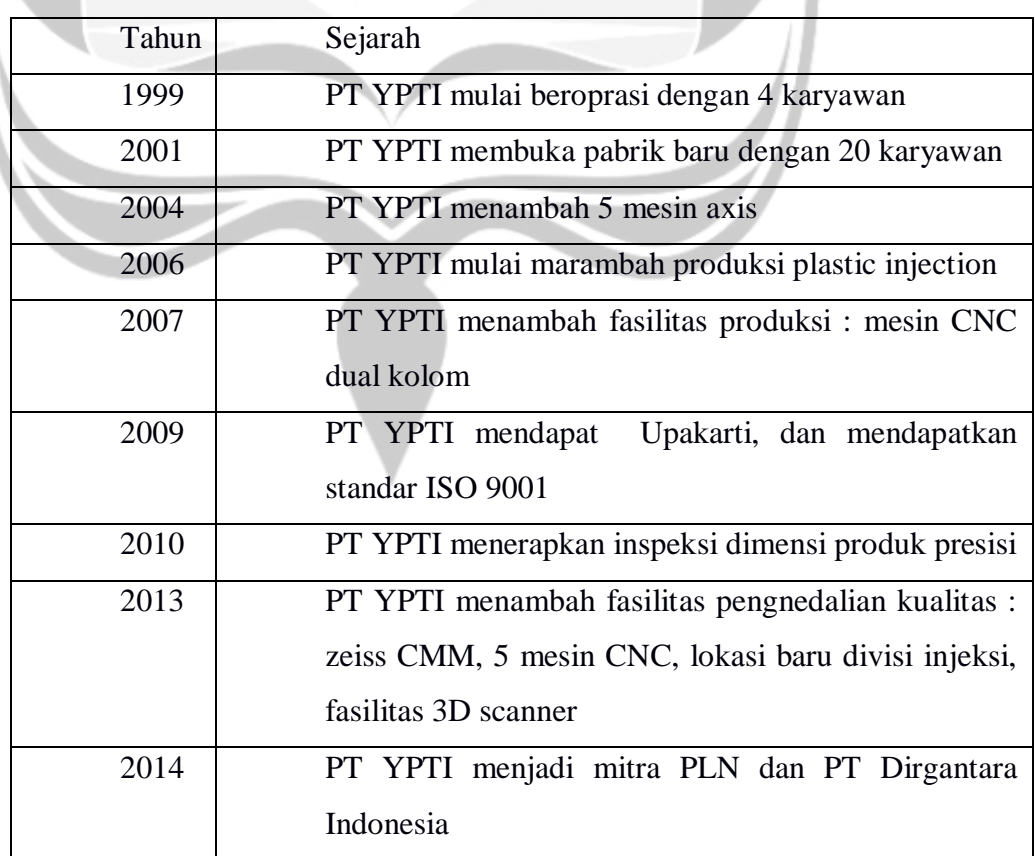

Tabel 4.1 Sejarah Perusahaan

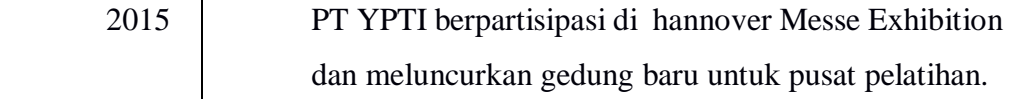

 PT Yogya Presisi Tehnikatama Industri (YPTI) merupakan UKM yang bekerjasama dengan berbagai vendor, baik sebagai customer maupun supplier. Beberapa customer yang bekerjasama dengan PT Yogya Presisi Tehnikatama Industri (YPTI) antara lain Astra Daihatsu Motor, Coca Cola Botlting, Sari Husada, Toyota Astra Motor dan lainlain. Sedangkan supplier untuk PT Yogya Presisi Tehnikatama Industri (YPTI) antaralain Asia Polimer, Hartono Teknik, CNC Design Nusantara dan lain-lain.

Beberapa produk unggulan PT Yogya Presisi Tehnikatama Industri (YPTI) saat ini diantaranya adalah mould (cetakan), sparepart mesin industri, otomotif serta plastic injection. PT Yogya Presisi Tehnikatama Industri (YPTI) telah membuat mould selama 15 tahun dan berkomitmen untuk selalu membuat inovasi. Sedangkan untuk sparepart sudah sejak tahun 1999 ,untuk mendukung industri seperti rokok , obat-obatan , makanan, motor dan mobil. Untuk plastic injection, PT. YPTI memiliki pengalaman sejak tahun 2006 , untuk mendukung industri seperti plastik untuk otomotif , plastik mainan untuk pendidikan, kemasan plastik untuk obat atau barang elektronik.

Dalam melakukan proses produksi, perusahaan menggunakan *Computer Aided Design, Computer Aided Manufakturing, Computerized Numerical Control*, sehingga perusahaan bisa membuat berbagai design sesuai permintaan. Dalam pengoperasian, perusahaan menggunakan mesin baik sistem program maupun manual dimana semua produk pesanan bisa dikerjakan menurut keinginan customer.

### <span id="page-9-0"></span>**1.2 Sekilas mengenai PT. YPTI**

PT Yogya Presisi Teknikatam Industri (PT. YPTI) adalah perusahaan untuk memenuhi kebutuhan perlengkapan, cetakan, injeksi plastik dan bagian presisi. Menggunakan teknologi CNC terbaru untuk memberikan kepuasan pelanggan dengan produk berkualitas tinggi.

Dengan pengalaman 16 tahun dalam pembuatan perkakas dan komponen presisi, PT YPTI adalah salah satu perusahaan Indonesia pertama yang bergerak di bidang pengecatan seluruh bagian eksterior dan interior dalam sektor otomotif di Indonesia. Industri utama dari PT. YPTI adalah otomotif, aerospace, energi, cigaratte, pendidikan, kedokteran, makanan, minuman serta elektronik.

Kekuatan dan keuntungan PT. YPTI memiliki berbagai macam mesin CNC untuk memenuhi kepuasan pelanggannya. PT. YPTI juga menawarkan reverse-angineering untuk membantu pelanggannya dalam mengembangkan desain mereka sampai pelaksaan akhir PT. YPTI. Dilengkapi juga dengan mesin pengukur koordinat dan fasilitas inspeksi presisi lainnya sertifikasi ISO 9001 pada tahun 2008. PT. YPTI mampu menjalankan produksi batch kecil dan volume tinggi di mesin PT. YPTI / lini produksi aliran proses manufaktur pemantauan dan pengendalian dengan sitem ERP terbuka rakitan penuh dan fasilitas pengujian.

### <span id="page-9-1"></span>**1.3 Visi, Misi dan Tujuan dari PT. YPTI**

#### **a. Visi**

PT. Yogya Presisi Teknikatama Industri memiliki cita-cita serta pandangan yang tertuang pada visi perusahan. Visi PT. Yogya Presisi Teknikatama Industri adalah " Menjadi Industri yang modern dan berkembang pesat untuk memenuhi kebutuhan konsumen domestik maupun luar negri dan perusahaan yang berkembang dengan satu

kesatuan, relasi dan menjaga keharmonisan dengan perusahaan lain yang sejenis "

### **b. Misi**

Misi dari PT. Yogya Presisi Teknikatama Industri yaitu :

- 1. Pelanggan
- a. Membuat produk sesuai kebutuhan/ pesanan konsumen dengan kualitas yang baik dan pelayanan yang baik.
- b. Menjaga keharmonisan hubungan kerjasama.
- 2. Pemerintah dan masyarakat
- a. Memegang komitmen menjadi perusahaan yang bekerja secara profesional dan beretika dan bermanfaat bagi masyarakat.
- b. Menciptakan lapangan kerja baru.
- c. Memajukan kesejahteraan bersama

#### **c. Tujuan**

PT. YPTI bertujuan dalam memproduksi produk terbaik dalam *molding, injection, precision parts* di seluruh Indonesia melalui komitmen – komitmen untuk mendapatkan kepuasan pelanggan dengan memberikan produk dengan kualitas tinggi.

### <span id="page-11-0"></span>**1.4 Struktur Organisasi dari PT. YPTI**

### **Gambar 1. Bagan Struktur Organisasi**

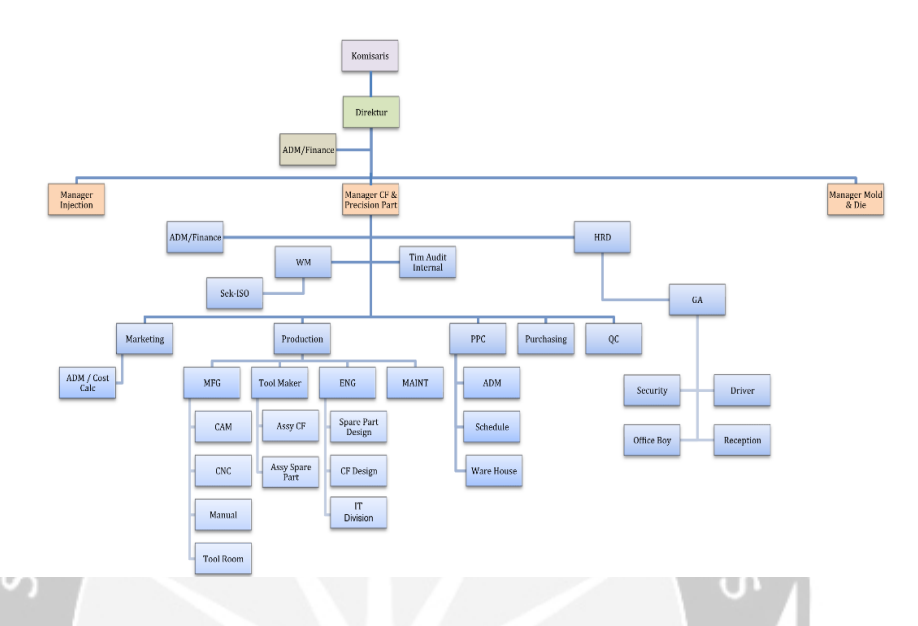

#### STRUKTUR ORGANISASI MFG 2014

### <span id="page-11-1"></span>**1.4 Deskripsi Tugas dari Struktur Organisasi PT. YPTI**

Dalam Struktur Organisasi terdapat beberapa divisi atau bagian-bagian yang memiliki tugas masing-masing dari perusahaan yaitu :

- 1. Komisaris mempunyai tugas :
	- a. Memberikan pengarahan dan nasehat kepada direksi dalam menjalankan tugasnya
	- b. Melakukan pengawasan atas kebijakan Direksi dalam menjalankan Perusahaan.
	- c. Mematuhi peraturan perundang-undangan yang berlaku, Anggaran Dasar Perusahaan dan keputusan-keputusan Rapat Umum Pemegang Saham (RUPS).
	- d. Mengevaluasi rencana kerja dan anggaran Perusahaan serta mengikuti perkembangan Perusahaan dan apabila terdapat gejala yang menunjukkan perusahaan sedang dalam masalah, Dewan Komisaris akan segera meminta Direksi untuk mengumumkannya

kepada para pemegang saham dan memberikan rekomendasi untuk langkahlangkah perbaikan yang diperlukan.

- e. Memberikan saran dan pendapat kepada RUPS mengenai tujuan strategis Perusahaan, rencana pengembangan usaha, anggaran tahunan, laporan keuangan tahunan, penunjukkan kantor akuntan publik sebagai auditor eksternal dan hal-hal penting lainnya.
- 2. Direktur mempunyai tugas :
	- a. Memutuskan dan menetapkan peraturan perusahaan
	- b. Bertanggung jawab atas kerugian yang dihadapi perusahaan termasuk keuntungan perusahaan.
	- c. Mengembangkan sumber pendapatan kekayaan perusahaan.
	- d. Sebagai perwakilan perusahaan dalam hubungan dengan dunia luar perusahaan
	- e. Menentukan dan mengambil keputusan yang dilakukan dalam perusahaan tersebut
	- f. Menyetujui anggaran tahunan perusahaan dan melaporkan laporan anggaran kepada presiden perusahaan.
- 3. ADM/*Finance* mempunyai tugas :
	- a. Melakukan pengaturan keuangan perusahaan.
	- b. Melakukan penginputan semua transaksi keuangan ke dalam program.
	- c. Melakukan transaksi keuangan perusahaan.
	- d. Berhubungan dengan pihak internal maupun eksternal terkait dengan aktivitas keuangan perusahaan.
	- e. Mengontrol aktivitas keuangan/transaksi keuangan perusahaan.
	- f. Melakukan evaluasi budget.

4. Department General Manager :

Terdiri dari Manager *Injection, Manager CF& Precision Part, Manager Mold & Die* yang mempunyai tugas :

- a. Memimpin perusahaan dan menjadi motivator dalam perusahaan tersebut
- b. Mengelola operasional harian perusahaan mulai dari merencanakan, melaksanakan, mengkoordinasi dan mengawasi semua aktivitas perusahaan
- c. Mengelola dan mengawasi proses penganggaran perusahaan
- d. Memastikan setiap departmen melakukan strategi perusahaan dengan efektif dan optimal.
- e. Membuat keputusan penting dalam berbagai hal seperti investasi, integrasi dan aliansi.
- 5. HRD mempunyai tugas :
	- a. Bertanggung jawab mengelola dan mengembangkan sumber daya manusia. Dalam hal ini termasuk perencanaan, pelaksanaan dan pengawasan sumber daya manusia dan pengembangan kualitas sumber daya manusia.
	- b. Membuat sistem HR yang efektif dan efisien, misalnya dengan membuat SOP, job description, training and development system dll.
	- c. Bertanggung jawab penuh dalam proses rekrutmen karyawan, mulai dari mencari calon karyawan, wawancara hingga seleksi.
	- d. Melakukan seleksi, promosi, transfering dan demosi pada karyawan yang dianggap perlu.
	- e. Melakukan kegiatan pembinaan, pelatihan dan kegiatan-kegiatan yang berhubungan dengan pengembangan kemampuan, potensi, mental, keterampilan dan pengetahuan karyawan yang sesuai dengan standar perusahaan.
- 6. Marketing mempunyai tugas :
	- a. Menyusun strategi penjualan dengan membuat paket dan promosi
	- b. Memantau passar penjualan.
	- c. Melakukan perencanaan strategi pemasaran dengan memperhatikan trend pasar dan sumber daya perusahaan
	- d. Menanggapi permasalahan terkait keluhan pelanggan jika tidak mampu di tangani oleh bawahan.
- 7. Production mempunyai tugas :
	- a. Membuat perencanaan dan jadwal proses produksi
	- b. Mengawasi proses produksi agar kualitas, kuantitas dan waktunya sesuai dengan perencanaan yang sudah dibuat
	- c. Bertanggung jawab mengatur manajemen gudang agar tidak terjadi kelebihan atau kekurangan persediaan bahan baku, bahan penolong maupuan produk yang sudah jadi di gudang
	- d. Bertanggung jawab mengatur manajemen alat agar fasilitas produksi berfungsi sebagaimana mestinya dan beroperasi dengan lancar
	- e. Membuat laporan secara berkala mengenai kegiatan di bagiannya.

### <span id="page-14-0"></span>**1.5 IT Division dalam PT. YPTI**

Departemen Teknologi Informasi dalam PT. YPTI terdapat beberapa bagian, bagian tersebut dibagi sesuai dengan tugas yang dipegang oleh pemimpin divisi antara lain bagian pengolahan data, bagian pemrograman, bagian sistem informasi, bagian hardware dan bagian pemeliharaan. Bagian pengolahan data bertugas untuk mengolah data perusahaan seperti data barang yang masuk, data penjualan yang nantinya akan diolah menjadi sebuah informasi untuk diambil keputusan. Bagian pemrograman bertugas dalam pengolahan aplikasi baik desktop maupun website, program tersebut diaplikasikan di perusahaan yang bertujuan untuk mengoptimalkan kinerja perusahaan tersebut. Bagian sistem informasi

merupakan bagian yang bergerak untuk mengurus sistem pada perusahaan tersebut, bagaimana sistem tersebut dapat berjalan secara efektif supaya hasil yang didapatkan dapat maksimal. Bagian hardware lebih berurusan dengan perangkat – perangkat elektronik serta mesin-mesin untuk operasional sistem yang berhubungan dengan teknologi informasi pada perusahaan tersebut. Bidang pemeliharaan bergerak dalam tindakan yang selalu dilakukan secara rutin untuk menjaga dan memonitor sistem yang

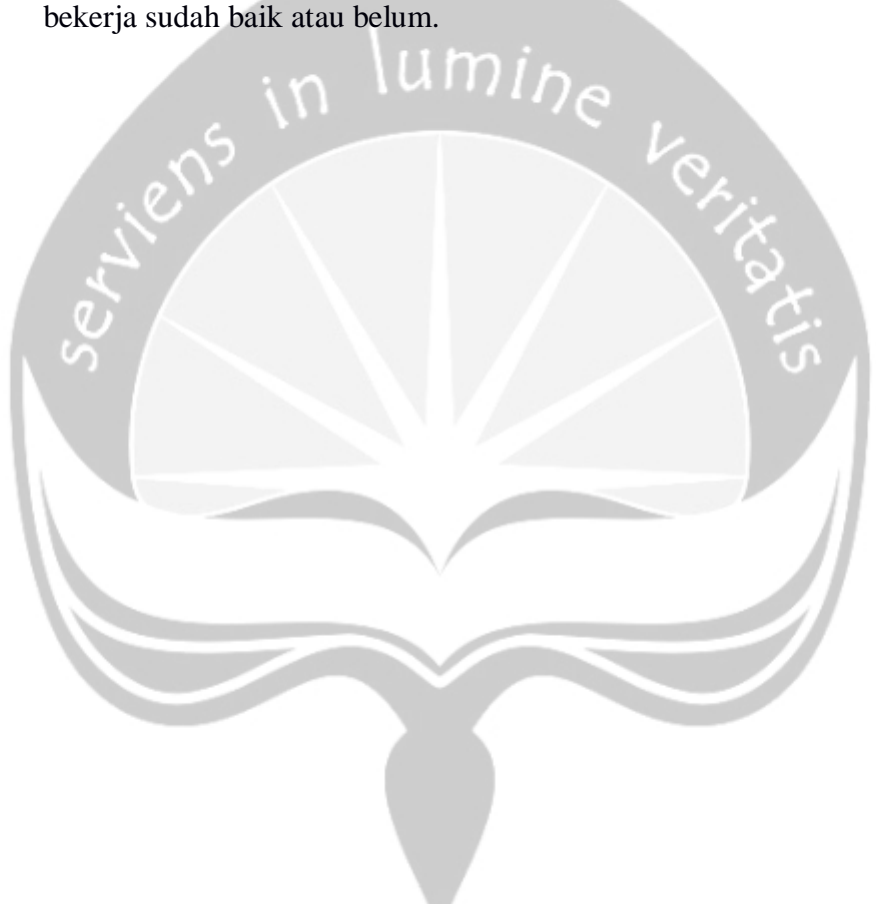

### **BAB II**

### **PELAKSANAAN MAGANG**

### <span id="page-16-1"></span><span id="page-16-0"></span>**2.1 Penjelasan Log Book**

• 7 Januari 2019

Magang di hari pertama ini, saya di perintahkan untuk ke kantor tempat saya melaksanakan magang. Pada hari ini agenda saya pengenalan kantor dan pabrik. Kami semua yang magang pada perusahaan tersebut di minta untuk berkumpul disuatu ruangan. Setelah diberi gambaran yang akan di lakukan pada saat magang. Setelah itu kami semua di ajak keliling pabrik supaya tahu lokasi pabrik. Lalu kembali ke ruangan semula. Setelah itu, saya di minta untuk merekam Bapak Direktur yang memberi pengarahan serta motivasi-motivasi untuk dibuatkan video untuk di gunakan sorenya oleh pihak perusahaan. Setelah itu saya merekam beberapa tempat di pabrik untuk dimasukkan dalam video tersebut. Lalu proses saya melakukan proses pengeditan sampai jam pulang kantor, jam 16.30 WIB.

• 8 Januari 2019

Magang diawali dengan perkenalan tim divisi IT. Setelah perkenalan saya di beritahu untuk belajar flutter serta bahasa pemograman yaitu dart. Tapi sebelum itu juga saya diperintahkan untuk menggunakan linux. Untuk teknisnya saya di minta untuk menggunakan aplikasi atau dual boot.

• 9 Januari 2019

Pada hari ketiga, msih belajar flutter dan dart. Ada masukan dari kepala divisi untuk menggunakan virtual box yang berisi linux. Lalu saya mencoba untuk menggunakan virtual box. Menginstall virtual box dan menginstall linux di dalam virutal box. Mengkonfigurasi virtual box dan linux untuk siap di gunakan.

• 10 Januari 2019

Hari keempat magang, masih menyiapkan virtual box serta linux untuk digunakan dalam projek. Mendownload flutter dan dart serta mendownload virtual studio untuk digunakan dalam proses pengcodingan. Dan masih juga belajar menggunakan virtual box, linux. Menginstall flutter, dart dan android studio.

• 11 Januari 2019

Mengkonfigurasi linux serta virtual box untuk siap digunakan. Sampai akhirnya terdapat eror yang pada hari ini tidak dapat saya selesaikan. Tetapi saya masih mencari cari caranya supaya dapat terselesaikan. Tetapi belum juga ketemu solusinya.

• 14 Januari 2019

Pada hari pertama di minggu kedua saya melaksanakan magang. Saya memutuskan untuk menginstall ulang linux yang terdapat pada virtual box. Setelah itu juga menginstall kembali flutter serta dart dan android studio. Mengkonfigurasinya untuk siap digunakan.

• 15 Januari 2019

Hari kedua di minggu kedua saya diberitahu untuk mengganti projek yang akan buat. Lalu saya diminta untuk belajar tentang sidik jari, *python*, serta raspberry pi 3. Lalu saya belajar sidik jari terlebih dahulu. Dengan mencarinya di jurnal-jurnal online yang dapat di dapat di google.

• 16 Januari 2019

Pada hari itu saya belajar bahasa pemograman *python* yang akan saya gunakan. Mempelajari struktur bahasa pemogramannya. Cara menggunakan bahasa *python*. Mempelajari juga syntax-syntax yang akan digunakan. Lalu mendownload program yang akan digunakan.

• 17 Januari 2019

Pada hari ini saya di beritahu untuk merubah projek saya lagi. Projek saya di ganti menjadi aplikasi untuk menentukan barang atau produk tersebut bagus atau tidak. Maka dari itu saya memperlajari pengenalan pola serta pengolahan citra digital. Mempelajari lewat jurnal-jurnal online yang terdapat di internet.

• 21 Januari 2019

Pada hari ini saya memutuskan untuk merubah tidak menggunakan virtual box tetapi menggunakan dual boot. Sehingga saya menginstall linux langsung pada laptop saya. Lalu saya mencoba menggunakannya dan mempelajarinya lagi. Dan mengkonfigurasi linux nya agar dapat digunakan dual boot.

### • 23 Januari 2019

Pada hari ini saya menginstall *python* pada linux. Serta menginstall visual *code* yang akan digunakan. Lalu setelah itu saya mengkonfigurasinya atau menyetingnya agar dapat digunakan. Lalu mempelajari *python* lagi. Dan mempejari juga pengenalan pola serta pengenalan citra digital.

• 24 Januari 2019

Pada hari ini saya memulai membuat program atau projek yang di berikan kepada saya. Saya memulai dengan belajar menggunakan *python*. Dengan membuat program sederhana seperti hanya menampilkan hello world. Lalu saya lanjutkan dengan mencari refrensi algoritma untuk membuat program atau projek tersebut.

• 25 Januari 2019

Pada hari ini saya masih melanjutkan untuk membuat projek atau program yang di berikan kepada saya. Pertama saya refrensi untuk membuat suatu *image* dapat menjadi *grayscale*. Ketika sudah mendapatkannya, saya mencoba membuat *code* nya dalam visual code studio yang sebelumnya sudah saya install. Setelah mencobanya dengan beberapa *image* atau gambar dan hasil dari *image* tersebut menjadi *grayscale*.

#### • 28 Januari 2019

Pada hari ini saya melanjutkan pada tahapan berikutnya dalam algoritma program yaitu membuat suatu *image* di segmentasi dengan cara memisahkan objek tersebut dari latar belakang foto tersebut. Sebelum itu tapi saya mencari beberapa refrensi tentang metode metode yang dapat digunakan untuk memnuhi algoritma segmentaasi tersebut.

 $\bullet$  29 Januari 2019

Hari ini saya lanjutkan untuk mencari refrensi untuk mencari algoritma untuk mencocokkan atau membandingkan suatu gambar dengan gambar lain. Agar dapat menentukan cocok atau tidaknya foto yang akan di uji. Sehingga dapat di tentukan *image* atau gambar yang sedang di uji itu barang bagus atau barang gagal.

• 30 Januari 2019

Pada hari ini saya memfokuskan untuk membuat *code* tentang metode canny. Metode canny dapat memisahkan objek dengan latar belakang. Sehingga foto nantinya hanya terdapat objeknya saja. Saya membuatnya masih dalam berbeda file. File untuk *grayscale* serta untuk metode canny ini.

• 31 Januari 2019

Hari ini saya melanjutkan untuk membuat *code* untuk metode canny. Agar dapat memotong antara objek serta latar belakang yang terdapat pada *image*. Setelah jadi saya mencoba nya dengan menjalankan *code* tersebut dengan beberapa foto produk-produk yang terdapat pada google.

• 1 Februari 2019

Pada hari ini rencana saya yaitu menyatukan *code*-*code* yang sebelumnya sudah saya buat terpisah pisah. Pertama-tama saya menggabungkan antara *code* untuk mengubah *image*s menjadi *grayscale* dengan *code* segmentasi *image*s. Dalam proses penggabungan masih ada beberapa kendala secara packages serta eror dalam *code* tersebut.

• 5 Februari 2019

Pada hari ini rencana saya yaitu masih dengan menyatukan *code*-*code* yang sebelumnya saya satukan dan masih banyak eror. Maka hari ini harus saya selesaikan eror-eror yang ada. Supaya saya dapat melanjutkan ke tahap berikutnya.

• 6 Februari 2019

Hari ini, saya berencana untuk menggabungkan *code* yang sebelumnya sudah bisa di atasi erornya dengan *code* untuk membandingkan *image*s. Tetapi dalam penggabungan tersebut masih banyak eror juga yang muncul. Juga banyak package yang tidak mau dijalankan. Dikit demi sekidit saya mengatasi erornya. Tetapi masih ada eror yang belum bisa di pecahkan atau terselesaikan.

• 8 Februari 2019

Hari ini, saya lanjutkan dengan memikirkan alternatif untuk *code* program atau aplikasi projek saya karena sampai saat hari ini saya belum ketemu solusinya. Mulai browsingbrowsing untuk mencari metode lain serta cara lain agar tidak eror lagi. Mencari refrensi lebih banyak untuk projek saya.

• 11 Februari 2019

Hari ini, saya melanjutkan untuk menggabungkan *code*-*code* yang telah saya buat sebelumnya dan terpisah. Dan masiih mencari jawaban dari eror tersebut juga untuk diselesaikan. Mencari solusi alternatif juga untuk menyelesaikannya.

• 12 Februari 2019

Hari ini, aya melanjutkan dengan alternatif yang saya dapat untuk di dimasukkan dalam *code*-*code* yang telah saya buat. Tetapi masih belum menemukan solusinya. Setelah mencari, ada satu solusi yang dapat di gunakan. Setelah itu saya masukkan ke *code* dan bisa berjalan. Walaupun masih ada eror.

• 13 Februari 2019

Pada hari ini, saya mencoba untuk membuat list untuk gambar yang akan buat. Agar dapat menampung untuk beberapa foto. Dan program dapat berjalan. Tetapi bermasalah lagi pada tahap compare *image*s.

• 14 Februari 2019

Pada hari ini masih mencari solusi untuk membuat compare yang eror lagi. Mencari refrensi serta solusi di internet kembali untuk masalah compare *image* dalam list atau array.

• 15 Februari 2019

Pada hari ini saya mencoba *code*-*code* yang telah saya cari kemarin dan mencari alernatif nya. Lalu mencobanya supaya dapat di gunakan dalam *code*-*code* sebelumnya. Sampai sore hari saya masih mencoba-coba *code*-*code* yang telah saya cari tersebut untuk di coba di *code* yang telah saya buat sebelumnya.

#### • 18 Februari 2019

Pada hari ini saya kembali mencari solusi untuk persolaan compare antar *image* agar hasil yang sesuai dengan apa yang di inginkan. Menanyakannya juga pada kakak tingkat serta orang kantor yang mengerti soal persolaannya dan saya mencobanya pada *code*-*code* saya.

### • 19 Februari 2019

Pada hari ini saya kembali ke kantor, dan saya menemukan titik terang tentang persoalan compare *image*. Tetapi dalam sebuah website harus mengunduh sesutu file. Setelah saya download laptop saya terkena virus. Dimana pada saat itu saya menggunakan os windows maka virus tersebut membuat browser saya terbuka sendiri. Maka saya mencari cara untuk memperbaikinya.

### • 20 Februari 2019

Pada hari ini saya masih mencari cara untuk mengintal ulang windows supaya tidak mempengaruhi os lainnya yaitu linux. Satu satunya cara dengan menginstall ulang os windows. Sehingga saya mencari cara untuk menginstall ulang os windows pada masalah ini karena saya menggunakan dual bot yaitu os windows dan os linux. Setelah berkonsultasi juga dengan orang yang berpengalaman dan kakak tingkat maka saya putuskan untuk segera menginstall ulang dengan hasil konsultasi tersebut.

### • 21 Februari 2019

Pada hari ini saya menginstall ulang windows. Pada saat penginstalaan terdapat kendala yaitu harus mengubah uefi dari mbr ke gpt. Tapi dengan risiko bahwa seluruh isi data hardisk akan hilang. Saat ingin saya recovery data linux, tidak bisa karena sudah masuk ke bios penginstallan windows. Sehingga saya harus kehilangan semua data yang terdapat pada linux.

• 22 Februari 2019

Pada hari ini saya menginstall lagi linux dan mencoba mengotak-atik supaya dapat merecovery data linux kembali. Tetapi ternyata tidak bisa. Jadi saya putuskan untuk menginstall lagi os linux. Setelah itu saya install juga package linux yang harus digunakan. Saya menginstall linux sampai linux siap digunakan kembali.

### • 25 Februari 2019

Pada hari ini saya kembali menginstall visual code studio pada os linux untuk digunakan untuk projek tersebut. Serta package pada visual studio juga disiapkan untuk mempermudah pada saat coding.

• 26 Februari 2019

Pada hari ini saya kembali dengan mencari jurnal jurnal yang sebelumnya telah saya baca untuk menjadi acuan. Tetapi karna sudah hilang, saya mencarinya dari awal kembali. Pada hari ini juga saya membatu komputer dalam pabrik yang bermasalah

• 27 Februari 2019

Pada hari ini masih juga mencari jurnal yang kemarin telah saya kerjakan. Setelah itu saya mencoba mencari *code code* yang dulu pernah saya pakai untuk mengerjakan projek tersebut. Pada hari ini juga saya membantu karyawan untuk memeriksa ruang server yang terdapat pada kantor. Karna ada problem pada absen karyawan *fingerprint*.

• 28 Februari 2019

Pada hari ini saya mencoba *code code* tersebut lagi untuk digunakan pada visual code. Dengan begitu terlihat eror yang terdapat pada *code* tersebut. Memulainya dengan *code* mengubah *image* menjadi *grayscale*. Mencobanya pada visual code sehingga dapat melihat eror atau tidaknya.

• 1 Maret 2019

Pada hari saya mencoba mencari *code* tentang *image* procesing dimana *image* akan ditopong sesuai tepi object. Pada sudah mendapatkannya, saya menuliskannya pada *code* yang terdapat pada visual code.

• 4 Maret 2019

Pada hari ini saya mencoba menggabungkan *code* tentang *grayscale* dengan *code* untuk memotong tepi object. Dan menyelesaikan eror eror yang ada setelah digabungkan dari kedua *code* tersebut.

• 5 Maret 2019

Pada hari ini saya membantu teman kantor untuk memperbaiki server dikarenakan adanya problem pada mesin absen. Di mesin absen tidak bisa memunculkan nama karyawan yang hendak absen.

• 6 Maret 2019

Pada hari ini saya melanjutkan mengerjakan projek. Mencari *code* untuk membandingkan atau mencompare foto atau *image* supaya dapat meilhat perbedaan antara kedua *image*.

• 7 Maret 2019

Pada hari ini saya memasukkan *code* compare *image* pada visual code studio. Supaya bisa di compile agar dapat diketahui eror atau tidak *code* tersebut yang sudah di masukkan.

• 8 Maret 2019

Pada hari ini saya tidak di kantor di karenakan ada nya orang tua karyawan yang meninggal sehingga para karyawan divisi IT tidak ke kantor dan melayat.

• 11 Maret 2019

Pada hari ini saya mencari *code* untuk membuat list untuk menyimpan sementara hasil foto yang telah di proses. Setelah itu membuat *code* untuk membaca folder dalam storage. Dan membuat *code* agar dapat menyimpan hasil foto yang sudah di proses ke dalam folder.

### • 12 Maret 2019

Pada hari ini saya mencoba *code* yang telah saya dapat pada hari kemarin. Mencoba untuk menuliskannya pada visual code. Menggabungkan *code* kemarin tentang list dan serta *code* membaca folder dan menyimpan dalam folder. Setelah itu menyelesaikan eror eror yang muncul agar dapat di compile.

### • 15 Maret 2019

Pada hari ini saya mencoba mencoba untuk mengabungkan *code code* yang telah saya masukkan kedalam visual code. Pertama saya menggabungkan antara *grayscale* dan *image* processing.

• 18 Maret 2019

Pada hari ini saya memperbaiki komputer bar*code*. Komputer tersebut mengalami masalah dimana scanner bar*code* tidak dapat membaca bar*code*. Dan saya di suruh menggati dan memasangkan cpu nya saja sert memasang kabel kabel seperti kabel internet, mouse dll.

• 19 Maret 2019

Pada hari ini saya menggabungkan *code* berikutnya yaitu compare kedalam main projek. Agar dapat di compile dan dicari erornya. Setelah ada eror saya memperbaikinya agar tidak ada eror dalam main projek.

• 20 Maret 2019

Pada hari ini saya memperbaiki eror yang masih ada dalam *code* saya. Dimana *code* ini masih sebagian yang dimasukkan dalam main projek. Memperbaiki eror dengan dibantu dengan internet dan teman kantor saya.

• 21 Maret 2019

Pada hari ini masih dalam proses mengerjakan *code* main projek yang berisi *code code* yang sudah digabungkan. Masih terdapat eror di beberapa *code*. Dengan dibantu pula dengan kakak tingkat serta teman kantor.

• 22 Maret 2019

Pada hari ini saya melanjutkan main *code* yang masih bermasalah atau eror di google untuk mencari solusi dari eror tersebut.

• 25 Maret 2019

Pada hari ini saya membantu divisi IT untuk pindah ruangan yang lebih besar. Jadi hari ini mengemas mengemas barang barang yang perlu di bawa ke ruangan yang baru. Kegiatan ini kami lakukan hingga sore hari.

• 26 Maret 2019

Pada hari ini masih sama yaitu mengemas dan beberes ruangan lama. Mengemas barang barang yang akan di pindahkan ke ruangan baru. Hari ini juga dilakukan hingga sore hari.

• 27 Maret 2019

Pada hari ini membersihkan ruangan baru di kantor. Setelah itu kami mengangkat barang barang yang sebelumnya sudah kami bereskan di ruangan lama. Kegiatan ini kami lakukan hingga sore hari.

• 28 Maret 2019

Pada hari ini kami tim divisi IT kedatangan tamu dari toyota untuk melihat keadaan kantor kami. Toyota tersebut datang dengan tujuan untuk melihat hasil dari projek yang dibuat oleh divisi IT kami.

• 29 Maret 2019

Pada hari ini kami tim divisi IT beristirahat karena seminggu ini agak padat pekerjaan seperti memindahkan ruangan dari ruangan lama ke baru serta kedatangan tamu dari toyota.

• 1 April 2019

Pada hari ini saya melanjutkan *code* saya yang sudah sebelumnya ada di satukan pada main projek. Menggabungkan antara main projek dengan list tempat atau storage sementara pada saat procesing. Serta menyatukan *code* untuk pembacaan folder.

• 2 April 2019

Hari ini, saya di minta tolong untuk membantu teman kantor untuk pemasangan device pada mesin perusahaan. Device tersebut digunakan untuk tapping card agar mesin tersebut hanya dapat digunakan untuk orang tertentu saja. Saya membantu memasangnya pada mesin.

• 3 April 2019

Hari ini, saya dan teman kantor saya memperbaiki server lagi karena adanya keluhan internet lambat atau tidak dapat terkoneksi. Oleh sebab itu saya membantu teman saya dalam memperbaiki hal tersebut agar dapat digunakan seperti semula.

• 4 April 2019

Hari ini, saya masih melakukan hal lanjutan dari *code code* yang telah disatukan yaitu saya memperbaiki *code* yang masih eror pada main projek saya. Dibantu internet, teman kantor serta kakak tingkat.

• 5 April 2019

Di hari ini, saya pun masih bergelut dengan eror eror yang ada sebelum penilaian dimulai. Setelah saya yakin *code* berjalan dengan baik maka saya memberanikan diri untuk *code* saya di uji.

## <span id="page-28-0"></span>**2.2 Hasil Pekerjaan Secara Umum**

Selama magang di PT Yogya Presisi Tehnikatama Industri (YPTI) ada beberapa kegiatan yang saya kerjakan dari saya memulai magang pada tanggal 7 Januari 2019 sampai 7 April 2019 yaitu 3 bulan. Dalam 3 bulan tersebut saya bekerja pada hari kerja yaitu hari senin sampai jumat. Pada kesempatan magang ini saya diminta untuk membuat projek. Dimana suatu komputer dapat menentukan barang produksi ini termasuk barang realise atau barang gagal produk. Ketika *code* yang berbahasa phyton ini di jalankan maka komputer dapat membaca *image* atau citra yang ada dalam suatu folder. Setelah itu *image* atau citra tersebut akan disimpan sementara pada sebuah list yang sudah di buat. Lalu setelah itu *image* atau citra tersebut akan di lakukan *grayscale* atau mengubah citra dan *image* yang ada menjadi abu-abu. Setelah itu baru *image* atau citra yang telah di jadikan abu-abu akan di lakukan proses selanjutnya yaitu *image* processing. *Image* atau citra akan di potong dengan sesuai tepi object. Lalu setelah itu disimpan lagi pada folder dan list. Langkah selanjutnya adalah membandingkan *image* dengan *image* yang berisi barang realise dengan hasil *image* procesing tadi dan akan dimunculkan perbedaan antara kedua *image* tersebut dalam presentase dengan begitu dapat disimpulkan barang tersebut barang realise atau tidak.

### <span id="page-28-1"></span>**2.3 Bukti Hasil Pekerjaan**

Selama saya melakukan magang di PT Yogya Presisi Tehnikatama Industri (YPTI), saya mengerjakan projek menggunakan flutter. Kemudian diganti dengan absen fingerprint. Kemudian diganti menjadi projek *image*

processing. Tetapi pada bukti hasil pekerjaan ini saya hanya memberi bukti untuk projek *image* processing saja karena projek sebelumnya dibatalkan. Sebagai bukti hasil pekerjaan saya di projek tersebut, berikut saya lampirkan pula screenshot hasil kerja saya, yaitu :

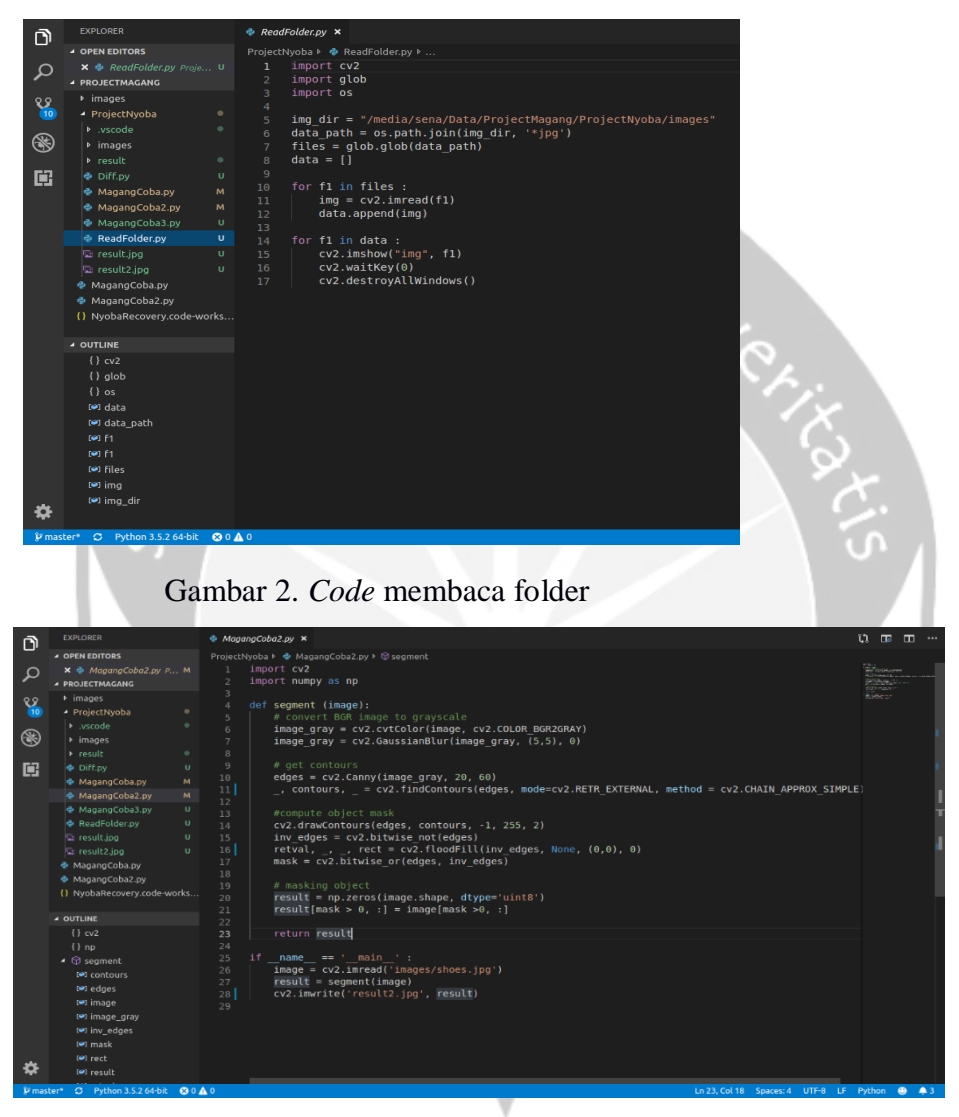

Gambar 3. *Code image processing*

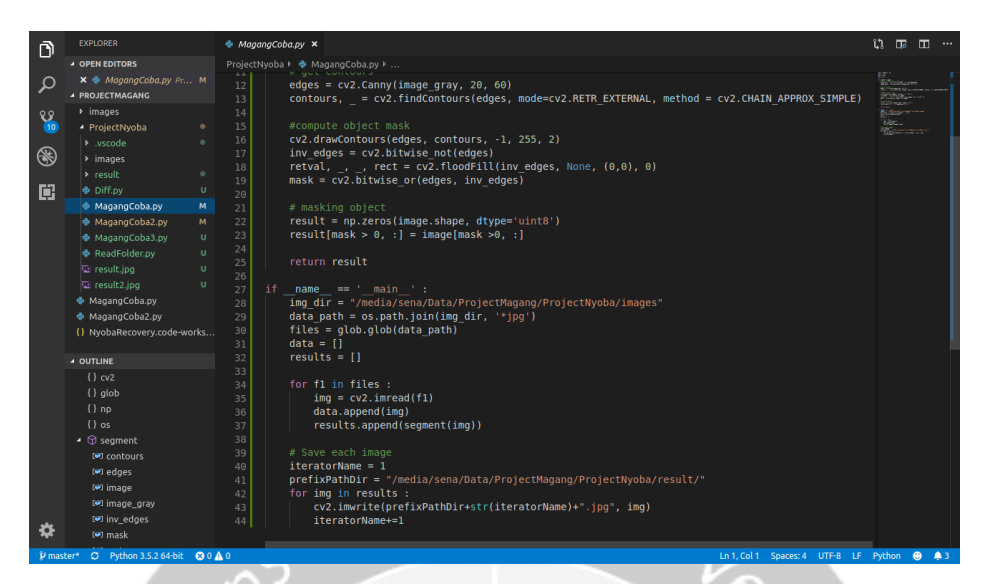

Gambar 4. *Code Main Project*

| Ô          | <b>EXPLORER</b>                                                                                                    | Diff.py<br>$\boldsymbol{\mathsf{x}}$                                                                                                    | $\mathfrak{v}$ $\mathfrak{m}$ $\mathfrak{m}$ $\cdots$      |
|------------|----------------------------------------------------------------------------------------------------|----------------------------------------------------------------------------------------------------|------------------------------------------------------------|
|            | <b>4 OPEN EDITORS</b>                                                                                                    | ProjectNyoba ▶ ● Diff.py ▶                                                                                                    |                                                            |
| مر         | X ® Diff.py ProjectNyoba 1, U<br><b>4 PROJECTMAGANG</b>                                                                                         | # import the necessary packages<br>1<br>from skimage.measure import compare ssim<br>$\overline{z}$                                                                                                   | <b>The Contract Contract</b><br>amas.<br><b>COMMITMEN</b>  |
| ୧୫<br>(10) | > images<br>- ProjectNyoba<br>b .vscode                                                                                                    | import argparse<br>3<br>import imutils<br>$\overline{a}$<br>import cv2<br>6                                                                                                    | $+500$ $+500$<br>WHETTIM HET<br>自らに                        |
| ❀          | <b>b</b> images<br><b>D</b> result<br>٠                                                                                                    | # construct the argument parse and parse the arguments<br>7<br>#ap = argparse.ArgumentParser()<br>8<br>#ap.add argument("-s", "--second", required=True,<br>$\overline{9}$                           |                                                            |
| 旧          | <b>E</b> Diff.pv<br>1.0 <sub>1</sub><br>MagangCoba.py<br>M<br>MagangCoba2.py<br>M.<br>MagangCoba3.py<br>$\mathbf{U}$<br>ReadFolder.pv<br>$\cup$ | #help="second")<br>10<br>$\#args = vars(ap.parse args())$<br>11<br># load the two input images<br>12<br>$\#imageA = cv2.inread(args['first"])$<br>13<br>$#imageB = cv2.imread(aras['second"])$<br>14 |                                                            |
|            | 图 result.jpg<br>$\mathbf{u}$<br>$\mathbf{U}$<br>result2.jpg<br>MagangCoba.py                                                                    | $imageA = cv2 .imread('images/shoes .ipq')$<br>15<br>$imageB = cv2.inread('result/1.jpg')$<br>16<br>17                                                                                               |                                                            |
|            | MagangCoba2.pv<br>{} NyobaRecovery.code-works                                                                                                   | # convert the images to grayscale<br>18<br>grayA = cv2.cvtColor(imageA, cv2.COLOR BGR2GRAY)<br>19<br>grayB = cv2.cvtColor(imageB, cv2.COLOR BGR2GRAY)<br>20<br>21                                    |                                                            |
|            | <b>4 OUTLINE</b>                                                                                                    | 22<br># compute the Structural Similarity Index (SSIM) between the two                                                                                                    |                                                            |
|            | {} argparse<br>{} compare ssim<br>$\{$ } cv2                                                                                                    | # images, ensuring that the difference image is returned<br>23<br>(score, diff) = compare ssim(grayA, grayB, full=True)<br>24<br>$diff = (diff * 255) . astype("uint8")$<br>25                       |                                                            |
|            | {} imutils<br>[0.6]                                                                                                    | print("SSIM: {}".format(score))<br>26<br>27<br># threshold the difference image, followed by finding contours to<br>28                                                                               |                                                            |
|            | [e] cnts<br>(e) diff                                                                                                    | # obtain the regions of the two input images that differ<br>29<br>thresh = $cv2.$ threshold(diff, $0.255.$<br>30                                                                                     |                                                            |
|            | <sup>[4]</sup> grayA                                                                                                    | CV2. THRESH BINARY INV   CV2. THRESH OTSU) [1]<br>31<br>cnts = cv2.findContours(thresh.copy(), cv2.RETR EXTERNAL,<br>32                                                                              |                                                            |
|            | <sup>[4]</sup> gravB<br><b>MIN</b>                                                                                                    | CV2.CHAIN APPROX SIMPLE)<br>33                                                                                                    |                                                            |
|            | (c) imageA                                                                                                    | $cnts = imutils.qrab contours(cnts)$<br>34<br>35                                                                                                    |                                                            |
| D master*  | C Python 3.5.2 64-bit                                                                                                    | <b>© 0 △ 1</b> ○ Analyzing in background, 3 items left                                                                                                    | Ln 1. Col 1 Tab Size: 4 UTF-8 LF Python<br>$\bullet$<br>A3 |

Gambar 5. *Code compare image*

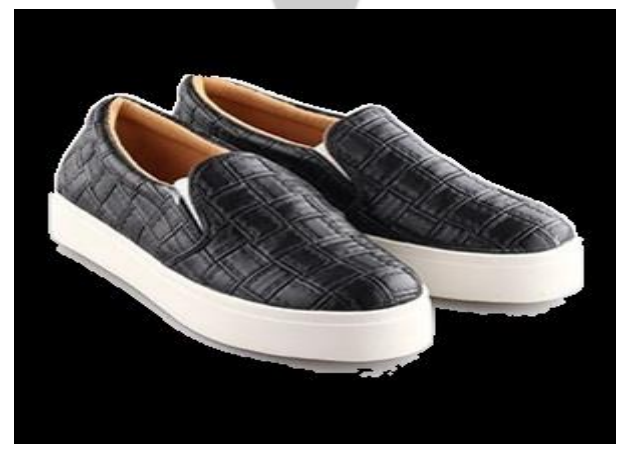

Gambar 6. Obejek setelah *image processing*

## **BAB III HASIL PEMBELAJARAN**

### <span id="page-31-1"></span><span id="page-31-0"></span>**3.1. Manfaat Magang**

Pengalaman mangang di PT Yogya Presisi Tehnikatama Industri (YPTI) merupakan pengalaman yang tidak bisa terulang lagi. Magang bermanfaat untuk menerapkan ilmu yang telah di pelajari selama perkuliahan. Selain itu, adanya magang juga dapat menambah pengalaman, menambah pengetahuan-pengetahuan baru yang tidak saya dapatkan pada saat perkuliahan, menambah pengetahuan tentang dunia kerja, dan memperluas kerjasama dengan erusahan tempat saya melakukan magang. Saya juga harus beradaptasi pada lingkungan kerja, adaptasi dengan lingkungan kerja sangatlah penting karena jika saya tidak dapat beradaptasi dengan lingkungan kerja maka komunikasi dan kerja sama tidak menjadi terkendala.

Pada saat saya melakukan kerja magang ini, saya mempelajari hal baru yang sebelumnya tidak saya dapatkan di perkuliahan. Contohnya, menggunakan linux sebagai os yang digunakan. Saya mempelajari framework flutter. Flutter merupakan framework baru yang dikembangkan oleh google dapat digunakan untuk membuat atau mengembangkan aplikasi mobile yang dapat berjalan pada device iOS dan andorid. Flutter saya pelajari walaupun dalam magang projek yang menyangkut hal tersebut dibatalkan. Saya juga menggunakan bahasa *python*. Walaupun sudah tidak terlalu asing karena sudah mencobanya tetapi, dalam magang saya memperdalam bahasa *python* ini. Setelah magang ini saya sadar jika diluar perkuliahan masih banyak materi-materi yang dapat saya pelajari agar nantinya dapat membantu saya untuk memasuki dunia kerja.

### <span id="page-32-0"></span>**3.2. Penerapan Ilmu dalam Magang**

Ada beberapa ilmu sewaktu kuliah yang saya gunakan selama magang maupun karyawan-karyawan di divisi IT PT Yogya Presisi Tehnikatama Industri (YPTI). Namun walau begitu, semua yang saya pelajari selama kuliah hanya berupa dasar yang akan didapatkan di dunia kerja. Ilmu selama kuliah yang dapat saya terapkan adalah pada mata kuliah Pengolahan Citra Digital. Pada mata kuliah ini, mahasiswa diajakarkan untuk memproses suatu *image* memberi efect pada *image* ataupun sekedar hanya mengubah warna pada *image* tersebut. Selain itu, mata kuliah lain yang memiliki pernanan dalam magang saya yaitu, mata kuliah Pengenalan Pola. Pada mata kuliah Pengenalan Pola diajarkan untuk membaca pola dari suatu *image* seperti object, sidik jari, mata, wajah, dll.

Namun ada pula ilmu yang tidak saya dapat selama di perkuliahan ketika magang. Pada saat magang saya mendapatkan beberapa ilmu seperti:

- Menambah wawasan mahasiswa tentang bagaimana dunia kerja yang sebenernya.
- Menambah pengalaman kerja mahasiswa dalam penerapan ilmu dan teknologi di bidang Informatika.
- Menambah kemampuan adaptasi maupun kerja sama dalam suatu tim.
- Mambuat mahasiswa bisa belajar percaya diri akan keputusan yang diambil saat berkerja dikantor.
- Menjalin hubungan dan kerja sama dengan instansi atau lembaga terkait, baik dalam bidang penilitan maupun ketenagakerjaan.

### **BAB IV**

### **KESIMPULAN**

<span id="page-33-0"></span>Dengan diadakannya mata kuliah magang ini, mahasiswa Teknik Informatika Universitas Atmajaya Yogyakarta mampu mengenal lebih jauh mengenai dunia kerja yang berada di luar universitas. Penulis yang melaksanakan magang di PT Yogya Presisi Tehnikatama Industri (YPTI) merasakan banyaknya ilmu yang di peroleh selama magang. Banyak ilmu yang tidak di pelajari dalam bangku kuliah tetapi sangat digunakan pada dunia kerja atau magang ini.

Pelaksaan magang memberikan banyak manfaat bagi saya yang akan melanjutkan ke dunia kerja setelah menyelesaikan perkuliahan. Dengan melaksanakan magang saya mengetahui bagaimana suasana dan lingkungan kerja di bidang teknologi, pengalaman mengerjakan projek. Selain itu, saya juga menyadari bahwa teknologi berkembang dengan sangat cepat. Oleh karena itu diperlukan untuk selalu memperlajari teknologi-teknologi terbaru dan ter-update.

Pada pelaksanaan magang ini saya juga dapat menerapkan ilmu pengetahuan yang saya dapatkan selama perkuliahan. Meskipun tidak seluruh ilmu dan pengetahuan yang dibutuhkan dalam ini diajarkan pada perkuliahan, namun dasar-dasar pengetahuan tersebut sebagian besar telah diajarkan. Saya juga menyadari bahwa saya harus selalu memperbarui pengetahuan, terbuka terhadap hal-hal baru, dan tidak hanya berpaku pada apa yang disampaikan pada saat perkuliahan.